Hochschule für Technik Rapperswil

**HSR** 

CAS GIS in der Planung 2016/17

# AMPHIBIEN AUF ABWEGEN IM ABWASSER

Cost-Distance Analyse am Beispiel der Erdkröte (Bufo bufo) mit QGIS und GRASS-GIS

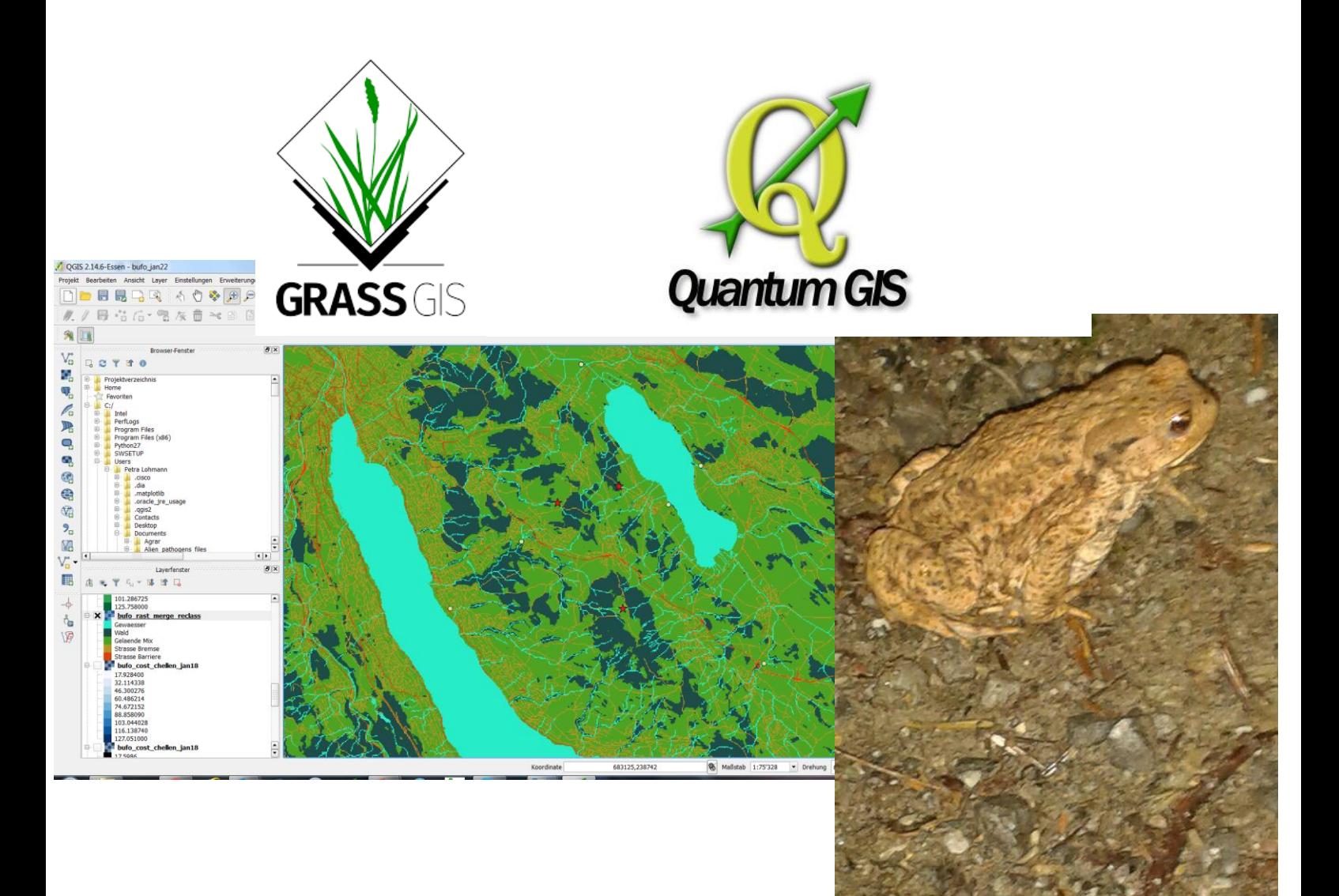

Projektarbeit Februar 2017

Betreut durch Roger Bräm, Andreas Eisenhut

sowie Yves Maurer

Autor:

Petra Lohmann

Bundtacherstrasse 9, 8127 Forch, plohmann@reptivet.ch

# Inhalt

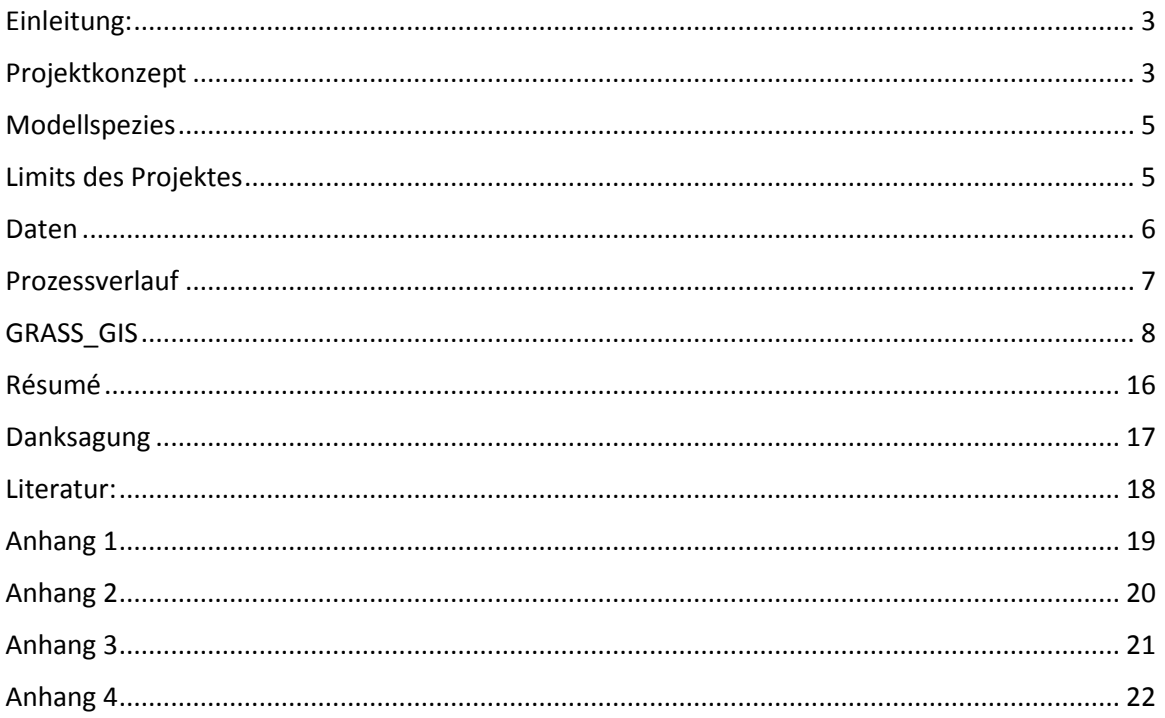

### <span id="page-2-0"></span>Einleitung:

Mittels GIS-Anwendung lassen sich viele Aspekte von Artenschutzprojekten sowie Populations- und epidemiologische Dynamiken effizient darstellen und modellieren. Da mein Interesse als Tierärztin eben ganz besonders diesen Fragestellungen gilt, soll die Projektarbeit eine Grundlage schaffen, um im Nachgang konkrete Fragen der Erregerausbreitung in Wildtierpopulationen zu untersuchen.

Amphibien sind derzeit auf besondere Weise von Krankheitserregern bedroht, die ggf. sogar den Fortbestand einer Population gefährden können. Als Beispiel seien hier Batrachochytrium dendrobatis, kurz Chytrid-Pilz und das Rana-Virus genannt.

Da die wenigsten Organisationen und Institute, die auf diesem Feld tätig sind, die Ressourcen für kommerzielle GIS-Software zur Verfügung haben, ist von vorne herein Open-Source GIS, zumeist Quantum-GIS und GRASS-GIS, das Mittel der Wahl.

### <span id="page-2-1"></span>Projektkonzept

Im Projekt soll mit der Erdkröte als Modellspezies untersucht werden, wie weit die Tiere einer Teilpopulation sich in der "Area of Interest" (**AOI**) fortbewegen können. Ausgangspunkt sind 3 Orte an denen die Beobachtung von potentiell erkrankten Tieren besonders wahrscheinlich wäre, da Erdkröten dort regelmässig in grösserer Zahl vorkommen und sich gleichzeitig dort häufig Menschen aufhalten.

Aufgrund des modellierten Aktionsradius soll im zweiten Schritt ermittelt werden, wo die Tiere ggf. ins Abwassersystem und dann in die jeweilige Abwasserreinigungsanlage (**ARA**) gelangen können. Die überlebenden Tiere können dort meist über Ausstiegshilfen in Sammelbehälter klettern und werden dann an einem geeignet erscheinenden Ort wieder ausgesetzt. Diese Praxis ist grundsätzlich sehr begrüßenswert. Für populationsgenetische oder epidemiologische Fragestellungen könnte es interessant sein zu ermitteln, bis wohin die Tiere sich vom Ort der Aussetzung aus bewegen können. Dies wird im letzten Schritt der Studie modelliert.

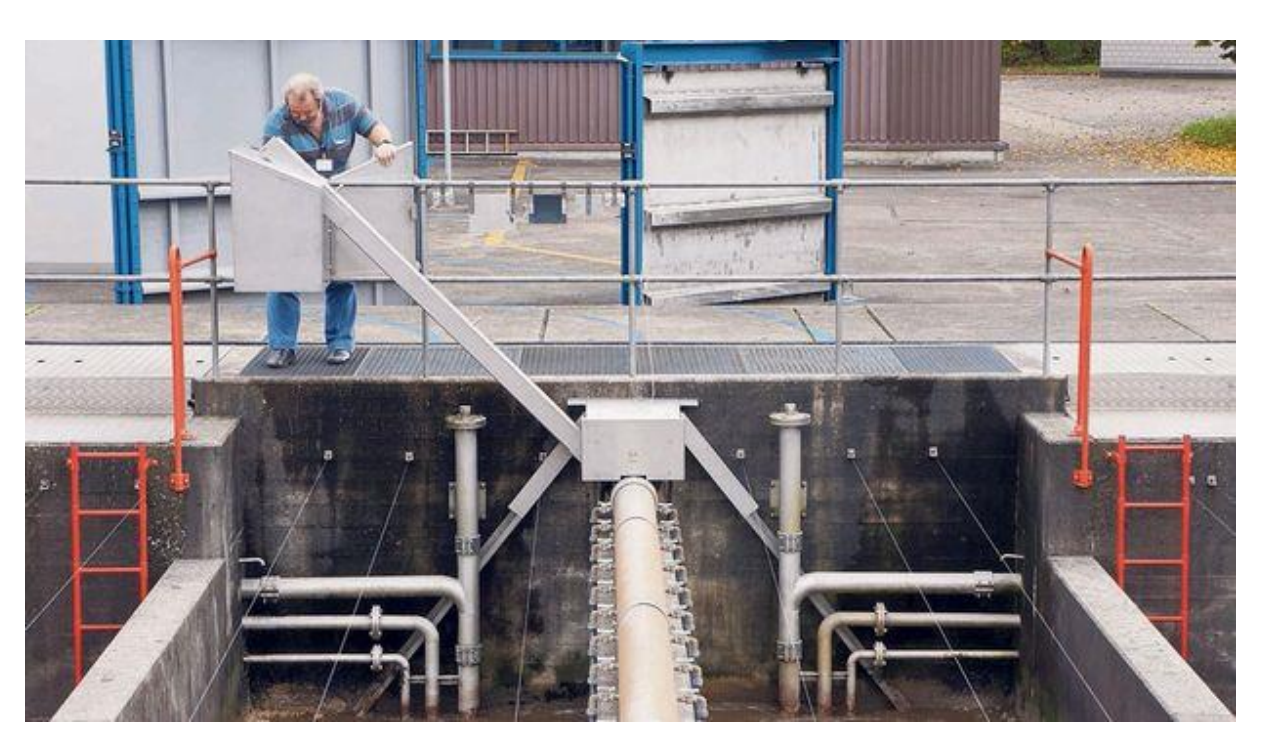

Beispiel einer Amphibien-Rettungsanlage in der ARA Zürich-Werdhölzli.

Quelle: <https://www.nzz.ch/zuerich/stadt-zuerich/rettung-fuer-bergmolch-und-grasfrosch-1.18576890> Wie die Abbildung zeigt, entkommen die Tiere über Rampen den Abwasserbecken, werden in Behältern gesammelt und dann vor Ort wieder ausgesetzt.

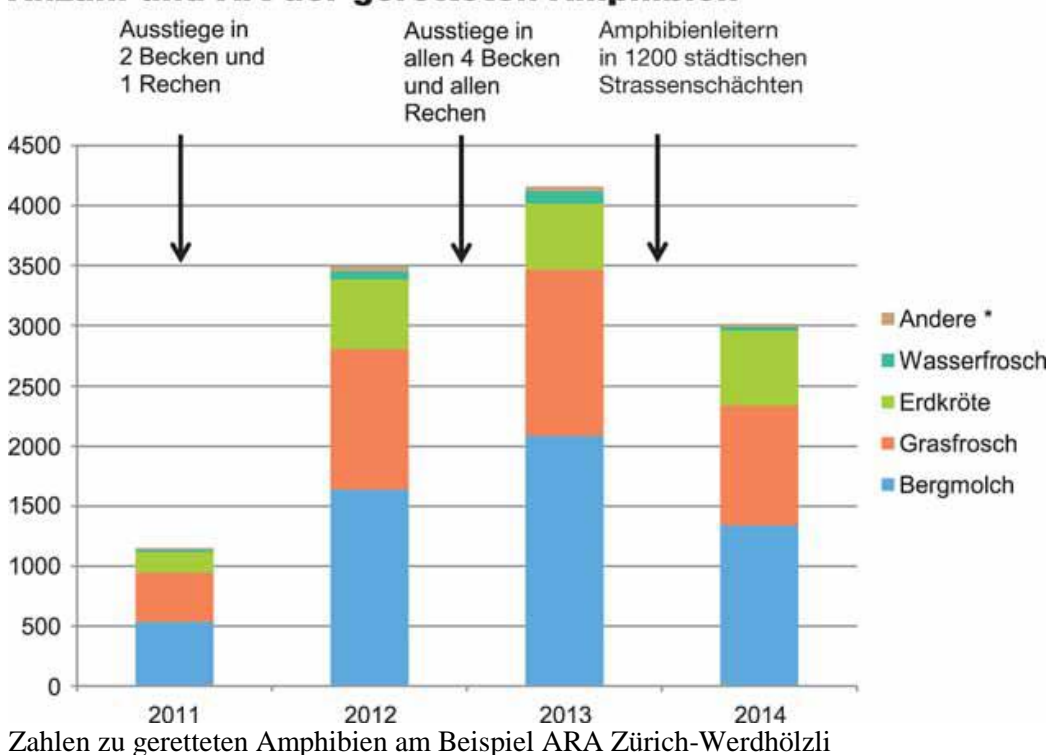

Anzahl und Art der geretteten Amphibien

Quelle: http://www.kofu-zup.ch/asp/db/pdf/ZUP81-15\_klaerwerk.pdf

Die Graphik zeigt auf, dass in einer ARA bis zu 4000 Tiere pro Saison gerettet werden. Natürlich übersteht der weitaus grössere Teil die unfreiwillige Reise durch die Kanalisation nicht. Interessant ist der Effekt, nachdem in 2013 in 1200 Strassenschächten Amphibienleitern installiert wurden.

### <span id="page-4-0"></span>Modellspezies

Die Erdkröte ist von den einheimischen Amphibien eine der besonders mobilen Arten. Ihr Aktionsradius zwischen Laichgewässer und Sommerhabitat, das bevorzugt in waldigen Gebieten liegt, kann bis zu 3km betragen (LIT).

Durch Syntopie, also das Teilen des Lebensraumes mit anderen Amphibienarten, könnte eine Erregerübertragung zwischen verschiedenen Spezies erfolgen.

Da die Erdkröte Abwehrstoffe in der Haut trägt, wird sie von einigen Beutegreifern weniger gern als andere Arten gefressen, wodurch erkrankte Tiere länger präsent bleiben können.

Diese Kriterien machen sie für epidemiologische Modellierungen besonders interessant.

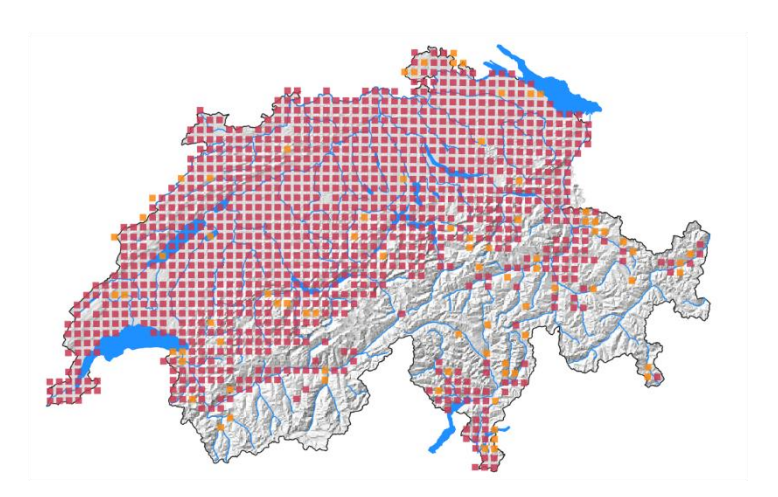

Daten ab 2000 Daten vor 2000

Verbreitungsgebiete der Erdkröte in der Schweiz

Quelle: https://lepus.unine.ch/carto/index.php?nuesp=70113&rivieres=on&lacs=on&hillsh=on&data=on&year=2000

### <span id="page-4-1"></span>Limits des Projektes

Das Untersuchungsgebiet erstreckt sich auf das Areal zwischen Greifensee und Zürichsee im Kanton Zürich.

In der Studie können folgende Aspekte **nicht** berücksichtigt werden:

- Detaillierte Geländeeffekte
- $\triangleright$  Klima-Effekte
- $\triangleright$  Saisonale Effekte
- $\triangleright$  Interaktion verschiedener Spezies untereinander
- $\triangleright$  Spezifische Erreger-Pathologie

Zudem kann auch das individuelle Management des Wiederaussetzungsprozedere der einzelnen ARAs nicht berücksichtigt werden.

### <span id="page-5-0"></span>Daten

Zur Bearbeitung der Fragestellung wurden Daten des topografischen Landschaftsmodells verwendet.

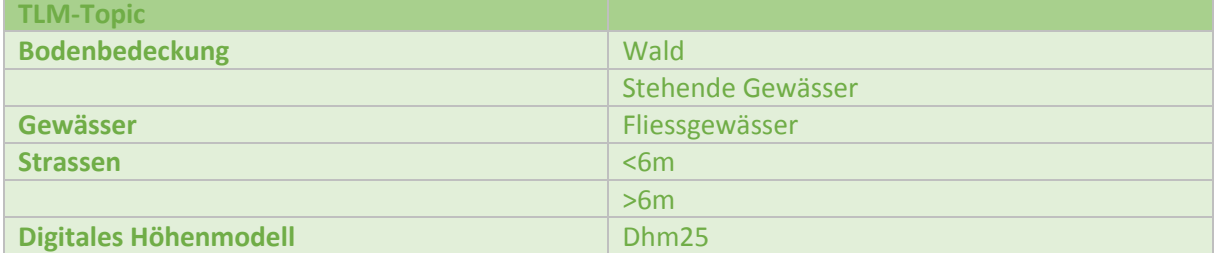

Ursprünglich war vorgesehen, detaillierte Daten zum Abwassersystem zu verwenden, die freundlicherweise von den Gemeinden Maur und Zumikon über das Ingenieurbüro Gossweiler zur Verfügung gestellt wurden. Zum einen waren diese jedoch so codiert, dass eine eindeutige Selektion auf Strassendolen als Eintrittspforte ins Abwassersystem nicht möglich war, zum anderen erwies sich der Datenperimeter rasch als zu klein für die modellierte Ausbreitungsdynamik. Daher wurde auf die Anwendung verzichtet.

Die TLM Datensätze wurden mittels entsprechend in QGIS erstellter Shapedatei und Clip-Funktion auf die AOI reduziert. So wird vermieden unnötig grosse Datenmengen zu verrechnen und unnötig Speicherkapazität zu belegen.

Daten zu den Einzugsgebieten der ARAs wurden vom AWEL bezogen:

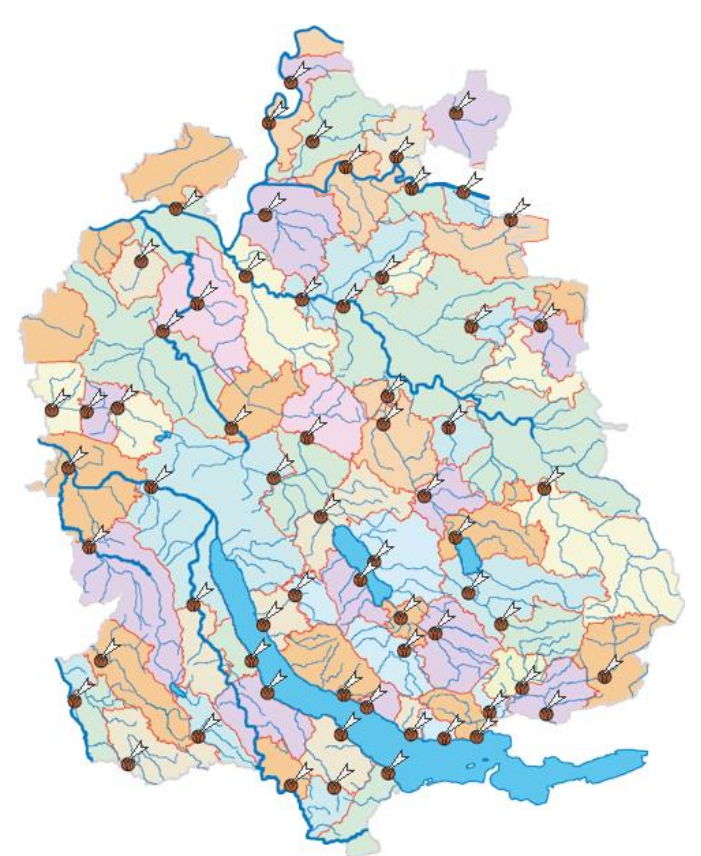

### Einzugsgebiete der Abwasserreinigungsanlagen im Kanton Zürich

### Quelle:

http://www.awel.zh.ch/internet/baudirektion/awel/de/wa sser/gewaesserschutz/abwasserreinigung/standorte\_ara.ht ml#a-content

### <span id="page-6-0"></span>Prozessverlauf

Die einzelnen Prozessschritte zur Datenmodellierung wurden in Visio2013 dokumentiert. Die Abbildungen dazu befinden sich im Anhang.

Der QGIS- bzw. GRASS-GIS Modeler wurde in diesem Projekt nicht eingesetzt.

### Gearbeitet wurde mit der **QGIS Version ESSEN 2.14.**

### Projektprojektion/KBS ist **EPSG21781 / CH1903 LV03**

Zunächst wurden mittels der QGIS-Funktion "Abfrageerstellung" in den allgemeinen Layer-Eigenschaften der jeweiligen TLM-Topics resp. Feature-Classes nach den gewünschten Merkmalen selektioniert.

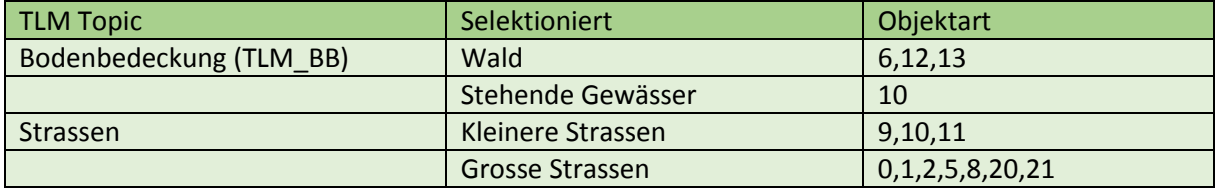

Im Hinblick auf die zu modellierende Geländeoberfläche wird "Wald" selektioniert, weil er als bevorzugter Lebensraum für die Erdkröte gilt.

Stehende und fliessende Gewässer erlauben eine vergleichsweise mühelose Fortbewegung der Tiere.

Die TLM-Feature Class "Fliessgewässer" wurden nach dem Download unselektioniert übernommen.

Der Grund, warum die stehenden Gewässer nicht aus dem TLM-Topic "Gewaesser", sondern aus dem Topic Bodenbedeckung genommen wurden, liegt darin begründet, dass stehende Gewässer in TLM-BB als Polygon, im TLM\_Gewaesser nur als Polyline vorliegen. Polylines sind hier ungeeignet.

Bei den Strassen wurden zwei Kategorien gebildet. Kleinere Strassen von 3 bis max. 6m Breite können sich auf die Fortbewegung der Tiere verlangsamend auswirken, also als "Bremse". Bei den grossen Strassen ab 10m Breite ist davon auszugehen, dass das Überqueren für die Tiere sehr schwierig bis unmöglich ist. Diese Strassen wirken auf die Fortbewegung als "Barriere".

Den derart selektionierten Shape-Dateien wurde im QGIS jeweils ein Attributfeld "Prior Val" in der Attributtabelle angefügt. Diese Prioritätswerte entscheiden bei der späteren Rasterung in GRASS-GIS darüber, welche Struktur (Objektart) in der jeweiligen Rasterzelle Priorität erhält.

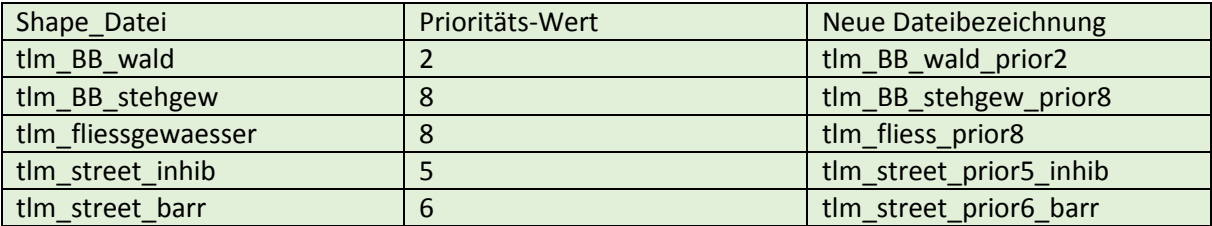

### <span id="page-7-0"></span>GRASS\_GIS

Bevor die unter der neuen Bezeichnung gespeicherten Shape-Dateien im GRASS-GIS in eine Rasteroberfläche umgesetzt werden können, muss zunächst im GRASS eine "**Location**\* mit entsprechendem "Mapset\* angelegt werden. Die Location entspricht hierbei einer tatsächlichen geographischen Region. In dieser Studie mit "pfannenstil" bezeichnet, entsprechend der Region zwischen Zürichsee und Greifensee. Das Mapset, in dem alle erstellten Layer abgelegt werden, wird hier mit "bufo" bezeichnet.

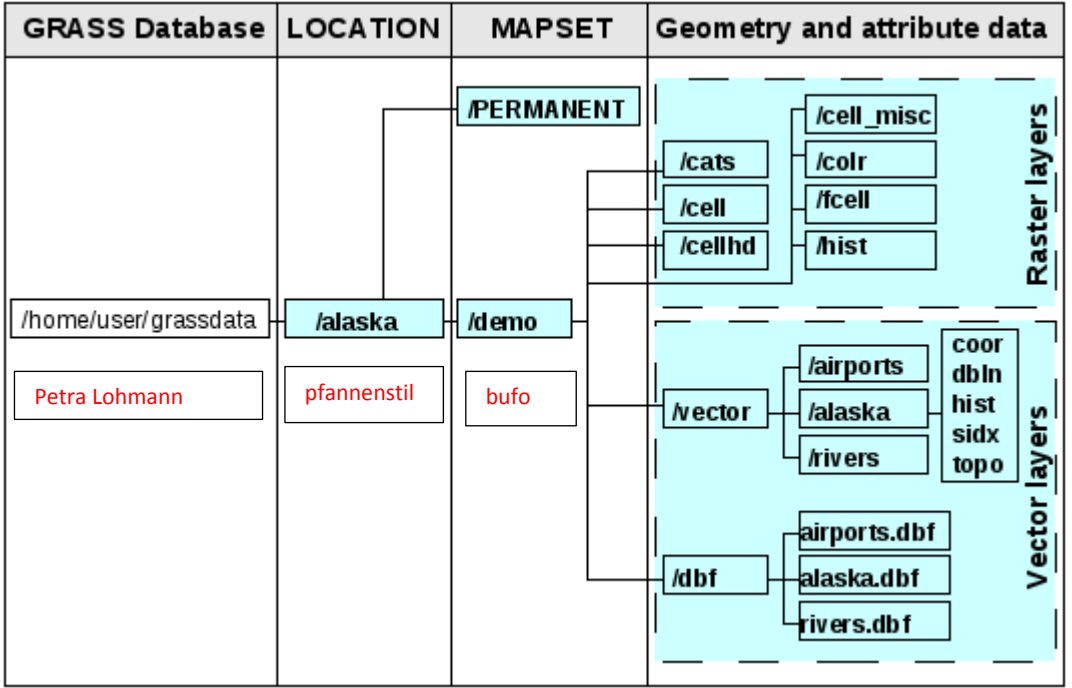

Beispiel für die GRASS-Datenstruktur, adaptiert

### Quelle:

[http://docs.qgis.org/2.2/de/docs/user\\_manual/grass\\_integration/grass\\_integration.html](http://docs.qgis.org/2.2/de/docs/user_manual/grass_integration/grass_integration.html)

Nach Abschluss dieser Vorbereitung werden die genannten tlm-Dateien einzeln mit der Funktion "**v.import**" ins GRASS-GIS importiert.

Dort können sie nun mittels der Funktion "v.to.rast" in Rasterdaten-Layer umgewandelt werden, wobei das zuvor hinzugefügte Attribut "prior\_val" als Rasterwert übernommen wird.

Aus den so entstandenen Rasterdaten Layers muss nun eine einheitliche Oberfläche für die Cost\_Distance-Analyse gebildet werden.

Um mehrere Raster-Layers zu vereinigen, gibt es in GRASS zwei verschiedene Optionen.

### CAS GIS 2016/17 **Projektarbeit** Amphibien & Abwasser

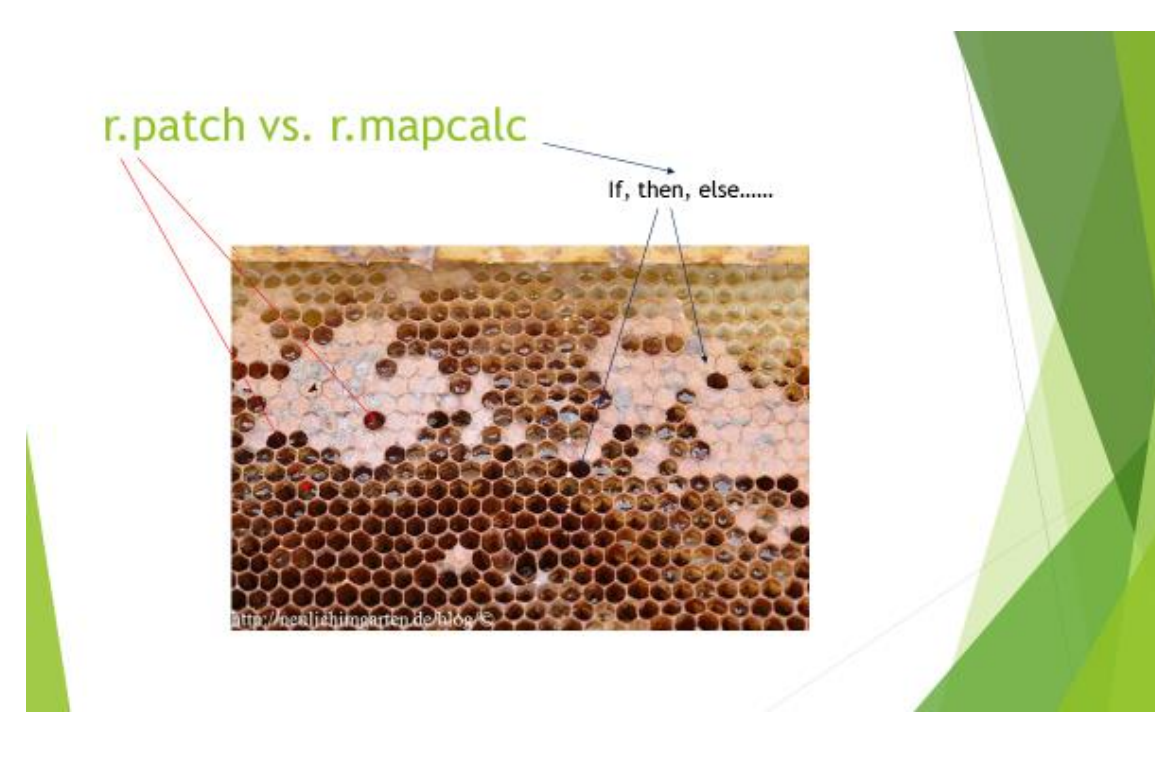

Dies ist hier beispielhaft anhand einer Bienenwabe erklärt.

Mit der Funktion "r.patch" können in eine bestehende Rasteroberfläche neue Daten nur in "leere" Waben-/Rasterzellen eingefügt werden. Dies wäre zum Beispiel bei einer schrittweisen Erfassung von Geländedaten sinnvoll.

Hier wird mit der Option "r.mapcalc" gearbeitet, die es erlaubt über einen Formelbegriff festzulegen, welcher Wert, welcher Rasterzelle zugeordnet werden soll. In diesem Fall hat der jeweils höhere "prior\_val" Vorrang.

Mit einem anschliessenden "r.reclass" wird den Rasterzellen der jeweilige Widerstandswert für die Fortbewegung der Tiere zugeordnet.

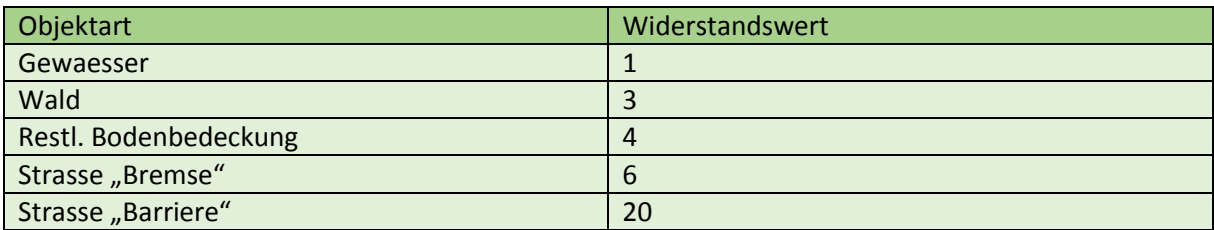

Fliess- und Stehende Gewässer werden gleich klassifiziert.

Da davon ausgegangen wird, dass sich die Erdkröten hier recht mühelos fortbewegen können, erhalten die Gewässer den niedrigsten Wert.

Mit "restlicher Bodenbedeckung" sind jene Rasterzellen gemeint, denen bisher noch kein konkreter Wert zugeordnet war.

### Die Rasteroberfläche stellt sich in QGIS folgendermassen dar:

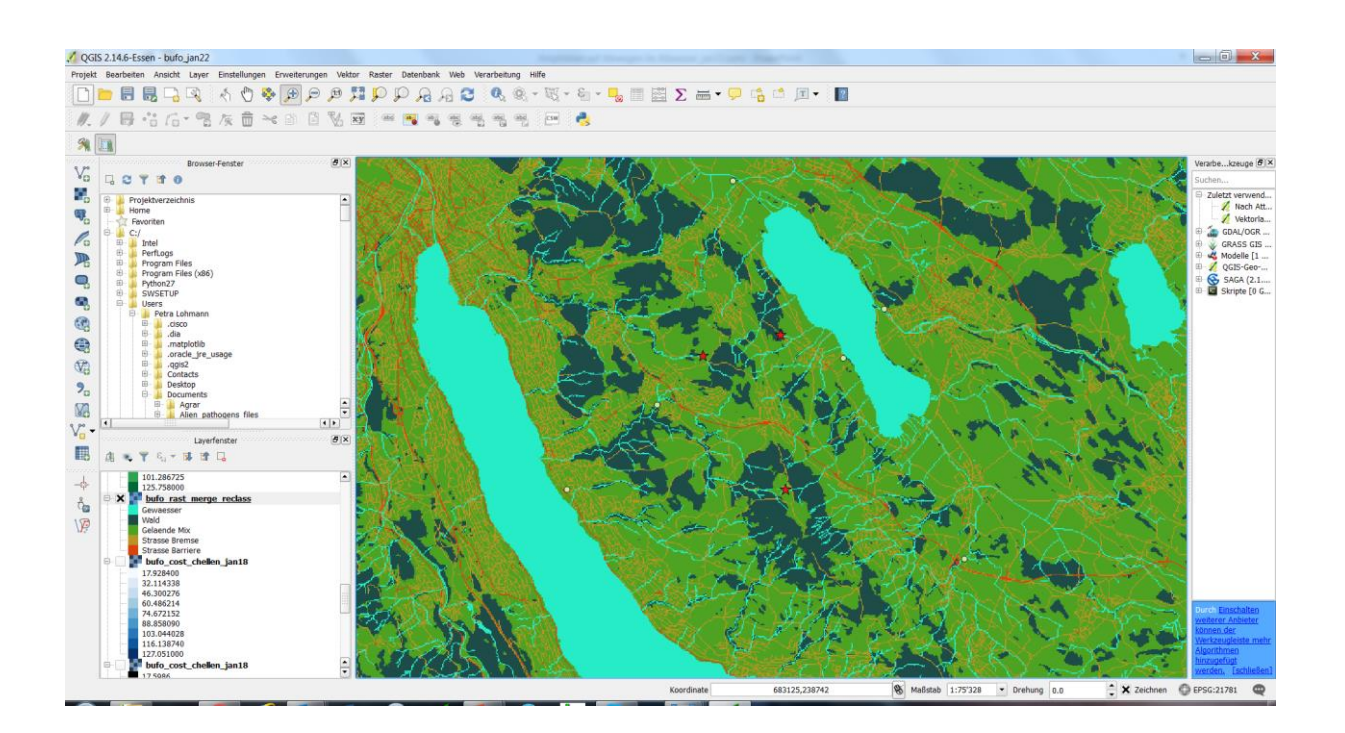

- Gewässer
- Wald
- Restliche Bodenbedeckung
- $\triangleright$  Strasse <6m
- $\triangleright$  Strasse >6m

Wie eingangs erwähnt, wurden 3 Orte gewählt, an denen die Beobachtung von Erdkröten sehr wahrscheinlich ist, weil sich dort regelmässig Erdkröten aufhalten und zudem oft Menschen zugegen sind.

### In der Pixelkarte aus der Quelle

[https://map.geo.admin.ch/?Y=691963.72&X=240726.84&zoom=8&bgLayer=ch.swisstopo.pixelkarte](https://map.geo.admin.ch/?Y=691963.72&X=240726.84&zoom=8&bgLayer=ch.swisstopo.pixelkarte-farbe&lang=de&topic=ech&layers=ch.swisstopo.zeitreihen,ch.bfs.gebaeude_wohnungs_register,ch.bav.haltestellen-oev,ch.swisstopo.swisstlm3d-wanderwege&layers_visibility=false,false,false,false&layers_timestamp=18641231,,,)[farbe&lang=de&topic=ech&layers=ch.swisstopo.zeitreihen,ch.bfs.gebaeude\\_wohnungs\\_register,ch.bav.haltestellen](https://map.geo.admin.ch/?Y=691963.72&X=240726.84&zoom=8&bgLayer=ch.swisstopo.pixelkarte-farbe&lang=de&topic=ech&layers=ch.swisstopo.zeitreihen,ch.bfs.gebaeude_wohnungs_register,ch.bav.haltestellen-oev,ch.swisstopo.swisstlm3d-wanderwege&layers_visibility=false,false,false,false&layers_timestamp=18641231,,,)[oev,ch.swisstopo.swisstlm3d-wanderwege&layers\\_visibility=false,false,false,false&layers\\_timestamp=18641231,,,](https://map.geo.admin.ch/?Y=691963.72&X=240726.84&zoom=8&bgLayer=ch.swisstopo.pixelkarte-farbe&lang=de&topic=ech&layers=ch.swisstopo.zeitreihen,ch.bfs.gebaeude_wohnungs_register,ch.bav.haltestellen-oev,ch.swisstopo.swisstlm3d-wanderwege&layers_visibility=false,false,false,false&layers_timestamp=18641231,,,) lassen sich die gewählten Fundorte lokalisieren:

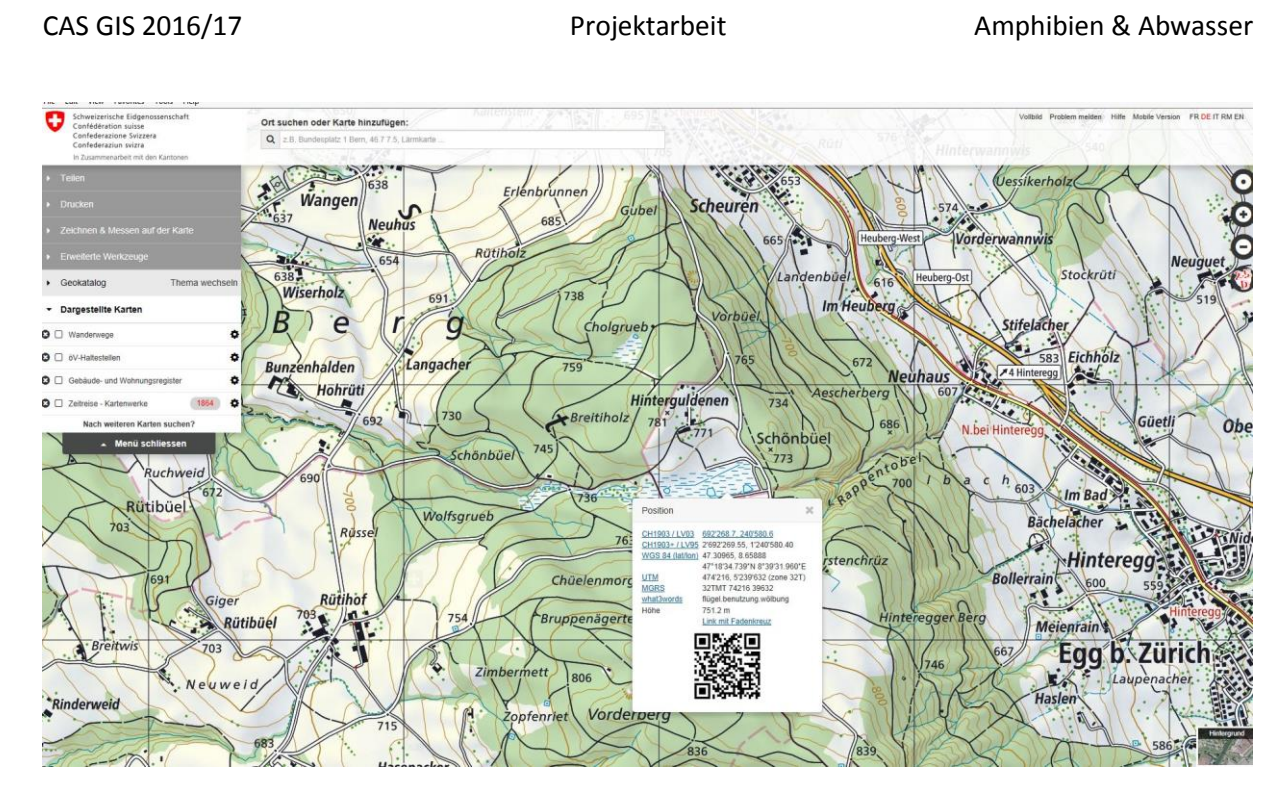

Hier das Beispiel "Guldenen", wobei es sich um ein renaturiertes Feuchtgebiet handelt, dass sehr gerne von der Bevölkerung als Naherholungsgebiet genutzt wird. Dort halten sich täglich Spaziergänger und Freizeit-Sportler in grosser Zahl auf.

Der zweite Ort "Chellen" befindet sich in der Nähe eines Golfplatzes und eines Hundetrainingsplatzes und ist eine beliebte Region für Spaziergänger und Hundebesitzer. Vernässte Wiesen dort sind für Amphibien attraktiv.

Schliesslich wurde noch die Amphibienzugstelle "Platten" gewählt. Dort werden die Tiere an Sperrzäunen entlang in Eimerfallen gelenkt, damit sie unbeschadet über die Strasse gebracht werden können. Durch den direkten Kontakt mit den gefangenen Amphibien, ist hier eine Bobachtung evtl. erkrankter Tiere besonders wahrscheinlich.

In der folgenden Übersicht sind alle 3 Orte aufgeführt:

# Studienareal Gemeinden Maur/Zumikon 7H

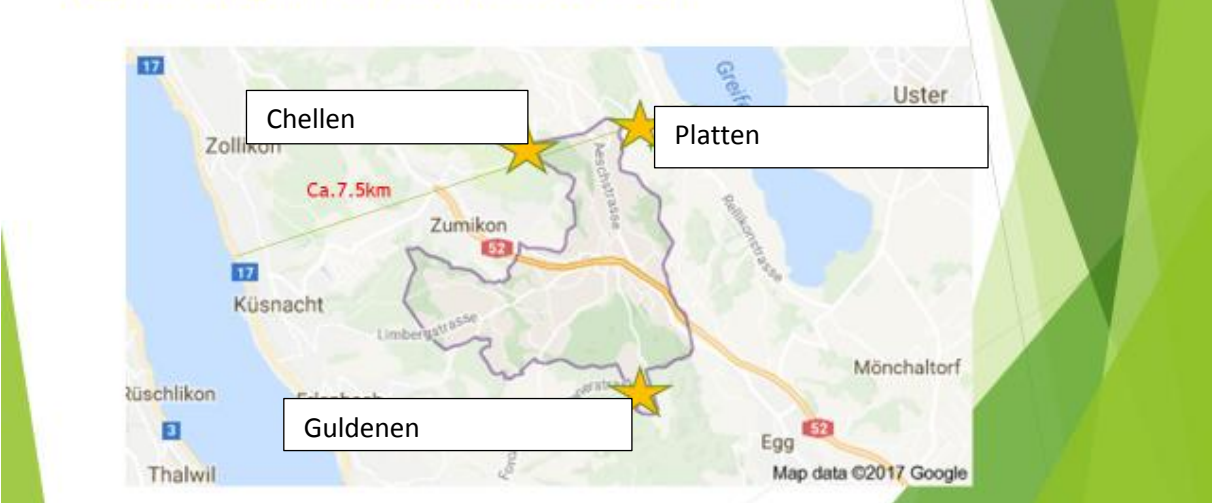

Diese drei Orte sollen nun als Startpunkt für die Modellierung der Erdkrötenfortbewegung mittels "r.cost" in GRASS-GIS genutzt werden.

Ein nützliches Plugin in QGIS namens "**Numerical Digitizer**" erlaubt die Erstellung einer Punkt-Shapedatei, durch direkte Eingabe der Koordinaten aus der Pixelkarte, zur besseren Visualisierung.

Im GRASS-GIS können in der Funktion "r.cost" die aus der Pixelkarte entnommenen Koordinaten auch direkt als Startkoordinaten eingegeben werden.

Ebenfalls auf der "**r.cost**" Kommandooberfläche kann die Option "**max.cost**" gewählt werden.

In meinem Fall habe ich hier die maximale Bewegungsdistanz der Erdkröte von **3km** zugrunde gelegt.

Da vorauszusetzen ist, dass sich die Tiere im Wasser mühelos fortbewegen können, der Widerstandswert hier also 1 beträgt, kann davon ausgegangen werden, dass bei einer Rastergrösse von 25m, mindestens 1 Energiepunkt pro Raster "verbraucht" wird.

- $\triangleright$  Grundraster von 25m entspricht ...  $\mathcal{I}$ " (minimaler Kostenaufwand)
- $\geq 100$ m entspricht "4"
- $\blacktriangleright$  1000m entspricht "40"
- 3km entspricht "120"

Somit endet die Fortbewegung der Tiere im Gelände sobald die 120 erreicht ist, also umso früher je mehr Zellen mit hohem Widerstandswert durchquert werden müssen.

Eine weitere Option ist die Einstellung "Knight's Move", die in folgender Graphik erläutert wird:

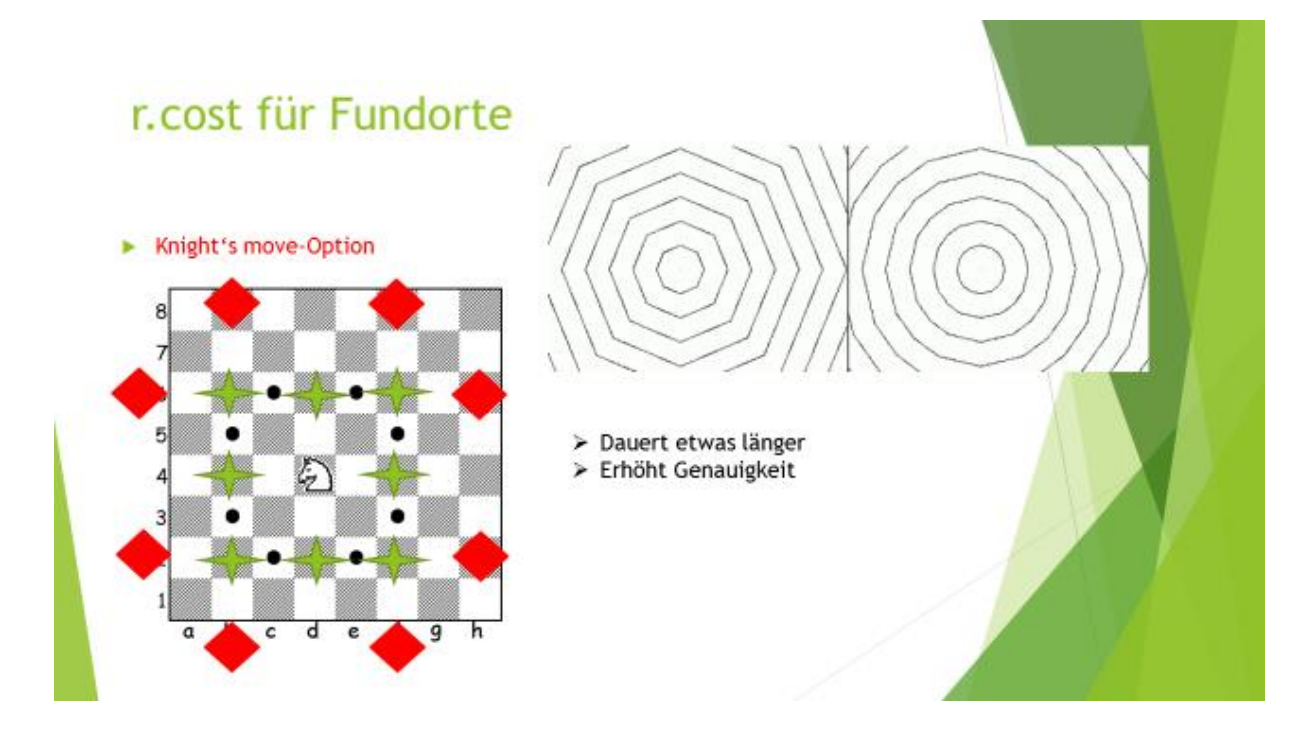

Die grünen Sterne symbolisieren die Felder die standardmässig für ein r.cost-Raster berechnet werden. Nimmt man die Felder hinzu, die durch einen Algorithmus errechnet werden, der den Springerbewegungen im Schach entspricht, wird die Berechnung genauer. Man erhält also, statt dem groben, eckigen Ausbreitungsmuster, die Iteration, die konzentrischen Kreisen gleicht. Allerdings muss bei grossen Datenmengen bedacht werden, dass es den Rechenprozess verlangsamt.

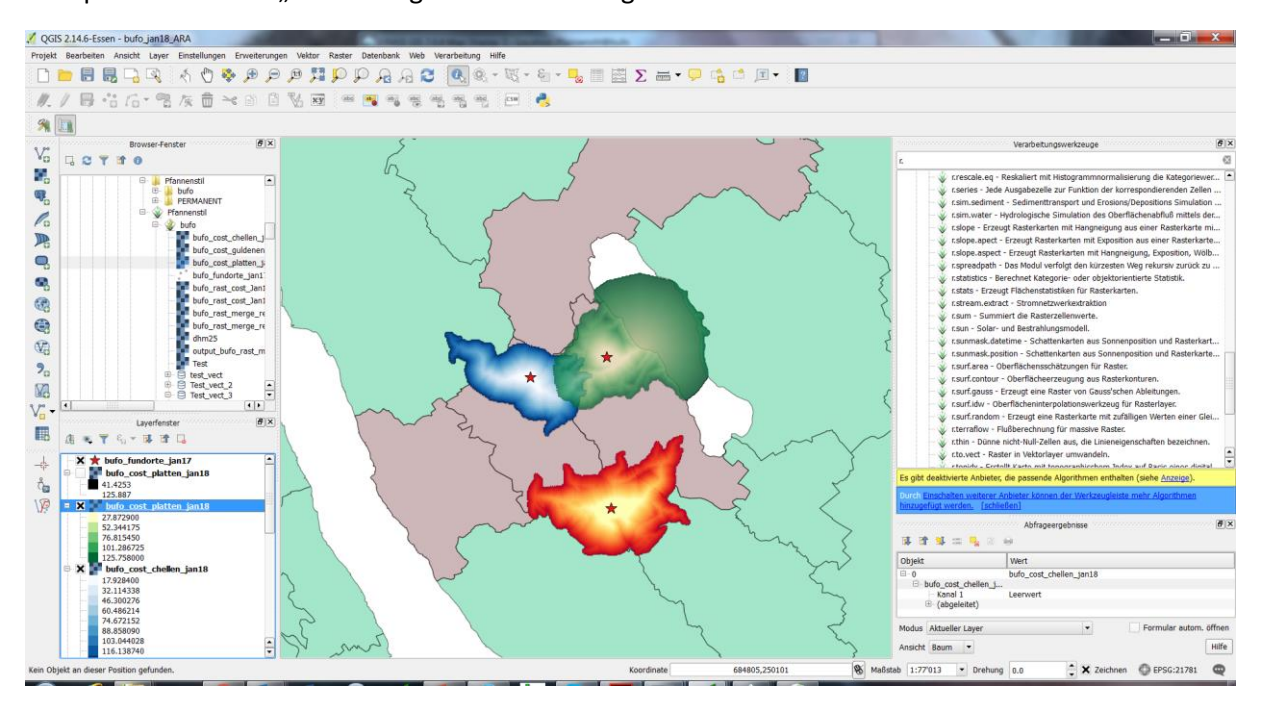

Unter Zuhilfenahme der oben angeführten Optionen wurden ausgehend von den 3 genannten Startpunkten mittels "r.cost" folgende Ausbreitungsmuster errechnet:

Die roten Sterne sind die jeweiligen Fundorte aus der mit "Numerical-Digitizer" Plugin erstellten Shapedatei. Bei den Ausbreitungsmustern entspricht

- ▶ Rot Guldenen
- Blau Chellen
- Grün Platten

Die darunter liegenden Polygons sind die Einzugsgebiete der jeweiligen ARAs. Man sieht also, dass schon in der ersten Phase der Modellierung Einzugsgebiete von verschiedenen ARAs erreicht werden. Sie sind in folgender Tabelle im Einzelnen aufgeführt:

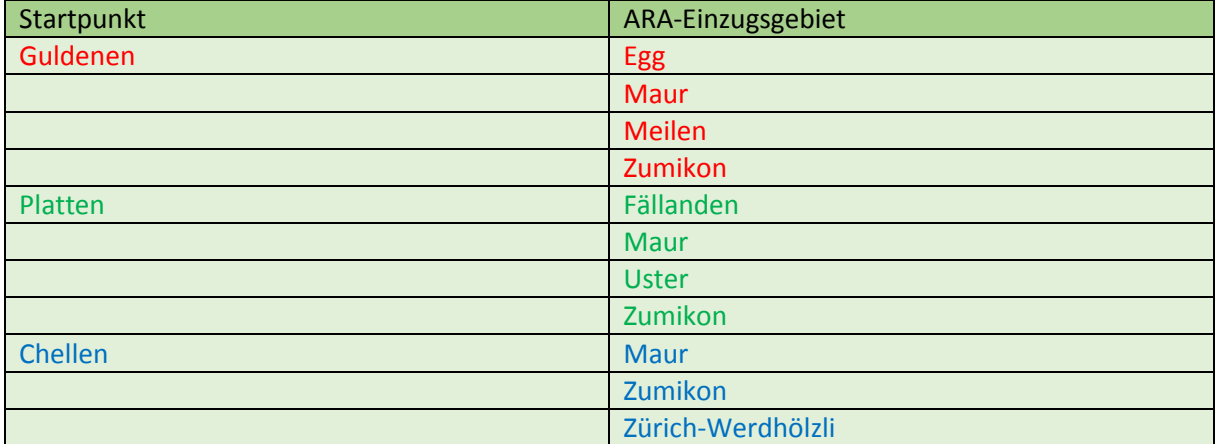

Wen man nun ausgehend von den 7 verschiedenen, potentiell erreichten ARAs, die Ausbreitungssimulation mit denselben Kriterien wiederholt, ergibt sich folgendes Ausbreitungsbild:

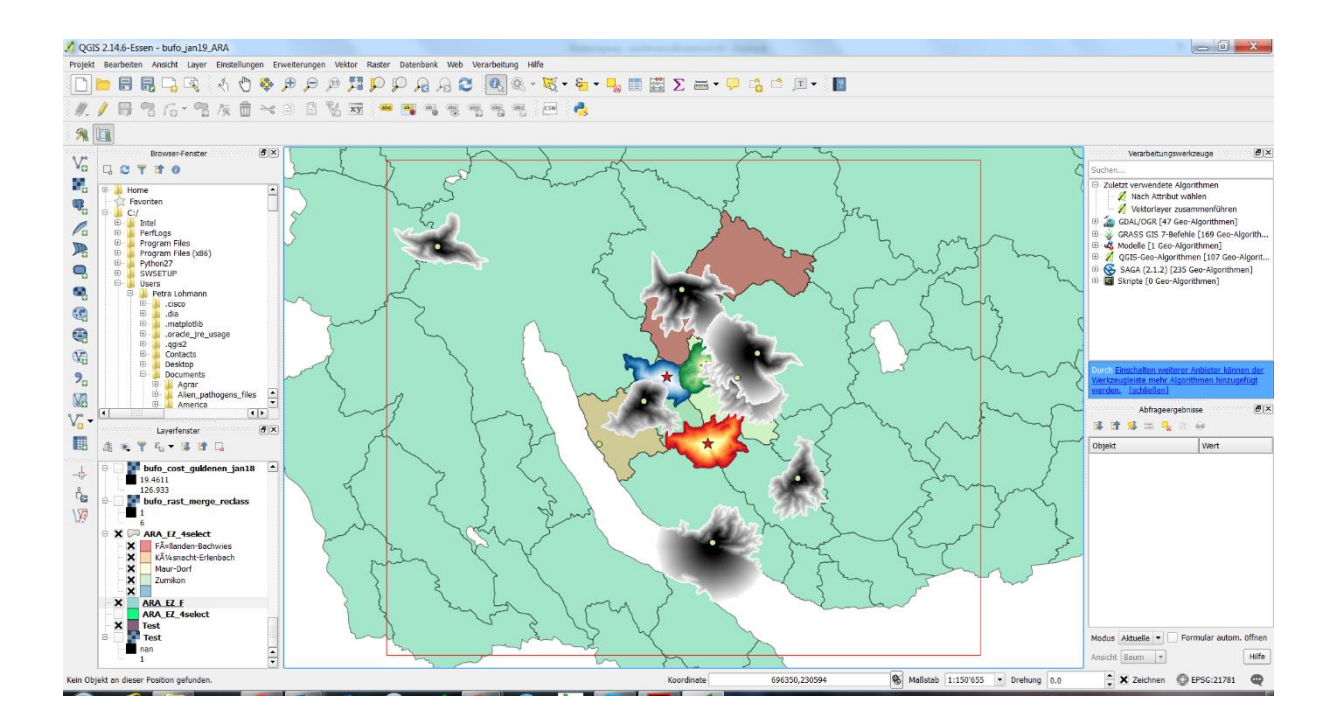

Die schwarz-grau schattierten Ausbreitungsraster der 2.Phase erreichen neu folgende ARAs:

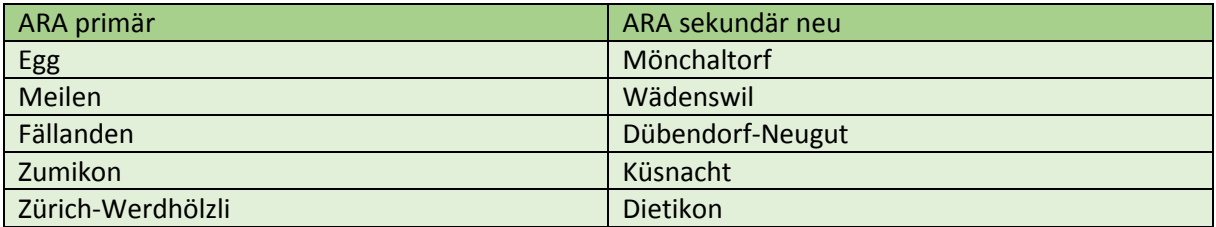

Mit den 7 primär und 5 sekundär neu erreichten Abwasserreinigungsanlagen, steigt die Summe der involvierten ARAs auf 12. Das geht also weit über das Areal der Gemeinden hinaus in denen die Startpunkte der Simulation liegen.

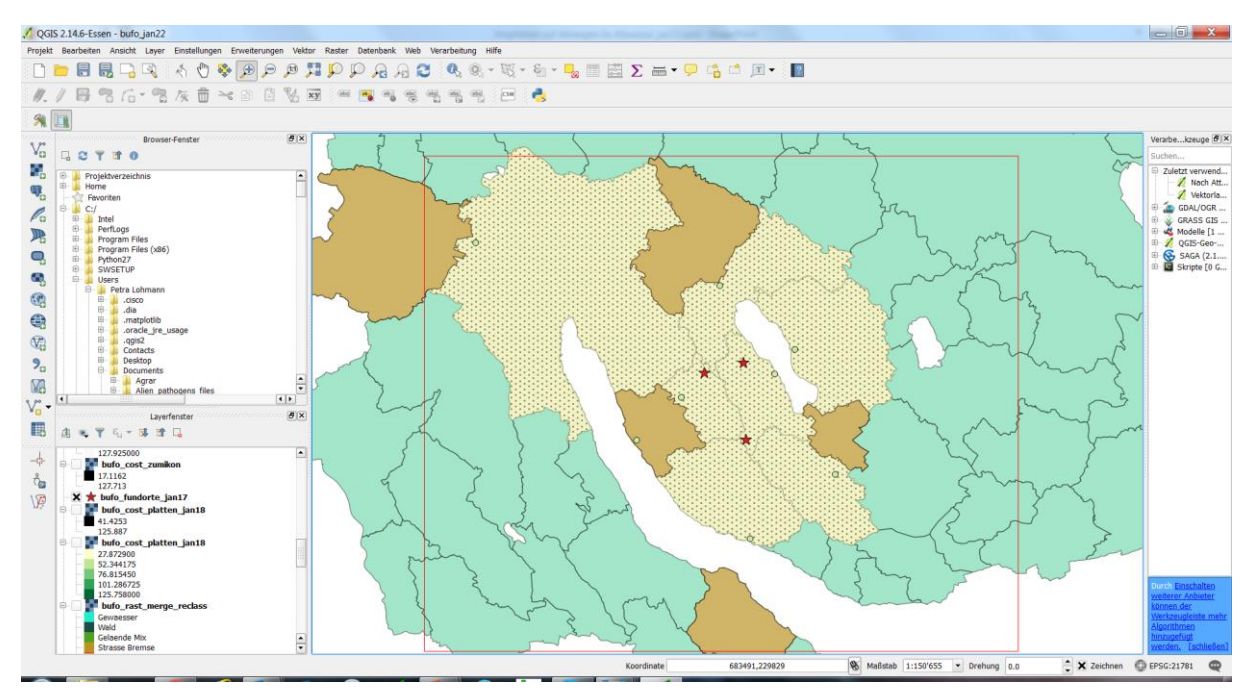

Hell schraffiert stellen sich die ARA-Einzugsgebiete dar, die in der ersten Phase der Simulation erreicht werden. Die in der zweiten Phase neu erreichten ARAs sind dunkler dargestellt.

In den kommenden Jahren könnte sich eine interessante Situationsänderung in den ARAs Zumikon bzw. Küsnacht ergeben. Die ARA in Zumikon wird ausser Betrieb gestellt und eine Leitung für die Abwässer zur ARA Küsnacht gebaut. Je nach baulicher Beschaffenheit, könnten Amphibien dann also vom Startpunkt Chellen aus, schon in der ersten Phase der Ausbreitung an das Zürichsee-Ufer gelangen.

Das Ausbreitungsraster von der ARA Küsnacht aus, ist in der folgenden Abbildung mit einer violettorangen Schattierung gekennzeichnet.

Theoretisch ergäben sich so zwei Verbreitungszugänge zum Zürichsee, einmal von Meilen und einmal von Küsnacht aus. Ob durch aktive Fortbewegung oder passiven Transport tatsächlich von dort aus

das gegenüberliegende Seeufer erreicht werden könnte, kann in dieser Studie nicht beantwortet werden.

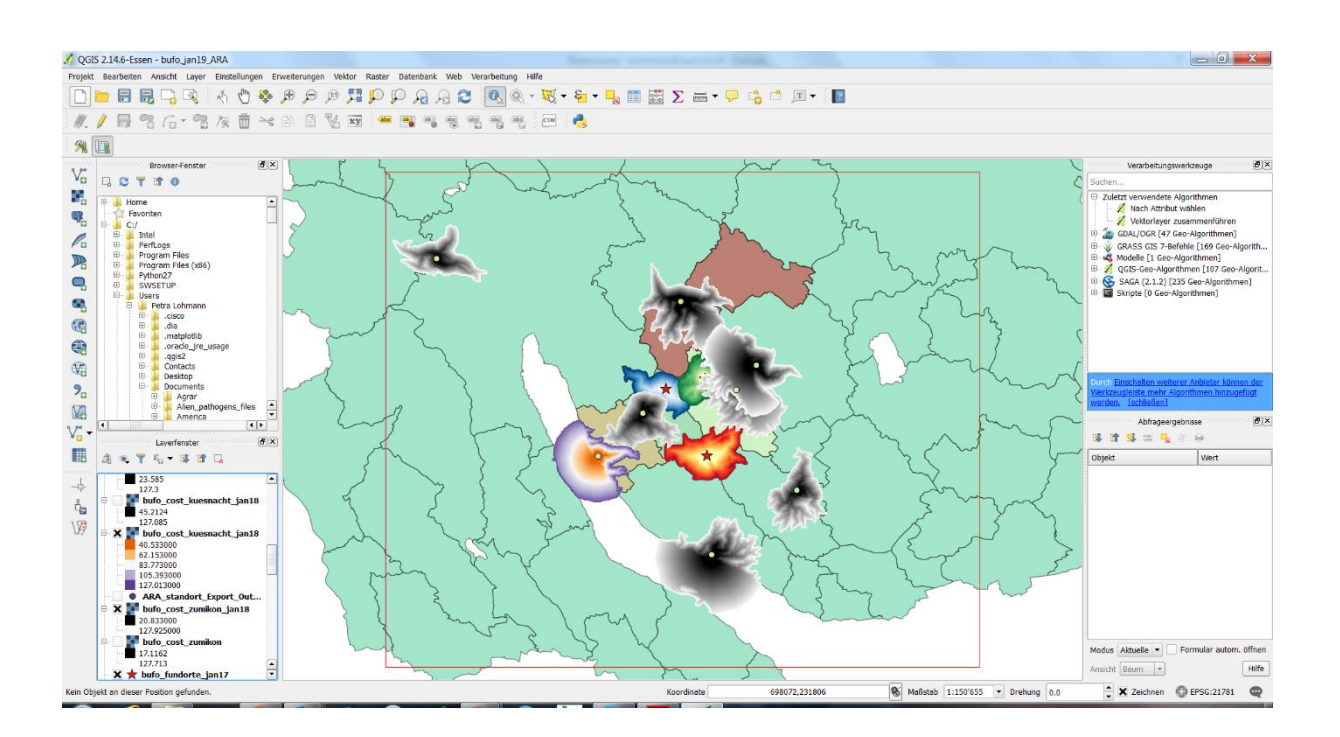

### <span id="page-15-0"></span>Résumé

Im Rahmen dieser Projektarbeit war es mir vor allem ein Anliegen, mich mit der Anwendung von Quantum GIS und GRASS-GIS vertraut zu machen, da diese Open-Source Software für die Artenschutzarbeit von NGOs das Mittel der Wahl ist.

Insbesondere die kompetente und freundliche Beratung durch Roger Bräm hat mir dabei sehr geholfen. Gern möchte ich dem interessierten Leser das Buch von Markus Neteler und Helena Mitasova "**Open Source GIS, a GRASS GIS Approach**" ans Herz legen. Wenn man sich intensiver mit GRASS-GIS beschäftigen möchte, ist es sehr empfehlenswert.

Alles in allem lässt sich sagen, dass auch für Nicht-Informatiker der Umgang mit den Programmen durchaus erlernbar ist. Wenn auch die Bedienungsoberfläche nicht so "automatisiert" wie bei kommerzieller Software daherkommt, so lassen sich die einzelnen Prozessschritte doch gut abarbeiten und nachvollziehen, wenn parallel der Verlauf mit einem Logbook und einem Flowchart-Programm wie VISIO2013 dokumentiert wird.

Aufgrund der stark vereinfachten Modellstruktur sind die Ergebnisse der Studie nicht als Abbild der Realität zu betrachten. Ich hoffe aber darauf aufbauend, zukünftig realitätsnahe Modelle bearbeiten zu können, um Fragen der Krankheitsausbreitung in Wildtierbeständen besser simulieren zu lernen.

Das digitale Höhenmodell wurde hier lediglich zur Erstellung der GRASS-Location verwendet. Wenn man das Geländeprofil in die Kalkulation einbeziehen möchte, bietet GRASS-GIS die Anwendung "r.walk". Für andere Spezies und unter anderen geographischen Gegebenheiten, wäre eine Modellierung mit dieser Funktion ggf. sinnvoll.

"r-walk" wird unter anderem dafür eingesetzt, um Suchaktionen nach vermissten Personen in unwegsamem Gelände zu optimieren und dabei die vermutlich zurückgelegte Distanz unter Einbeziehung der Steilheit des Geländes zu ermitteln.

### <span id="page-16-0"></span>Danksagung

Mein herzlicher Dank geht an unsere Tutoren Roger Bräm, Andreas Eisenhut und Yves Maurer sowie an Katja Leimbacher, ohne deren unermüdlichen Einsatz der CAS GIS Kurs vermutlich nicht zustande gekommen wäre.

Den Gemeinden Maur und Zumikon, sowie den Mitarbeitern des Ingenieurbüros Gossweiler, möchte ich für ihr freundliches Entgegenkommen danken. Auch wenn die zur Verfügung gestellten Daten letztendlich für diese Projektarbeit nicht eingesetzt werden konnten, würde ich mich über einen zukünftigen Austausch in diesen Fragen sehr freuen.

### <span id="page-17-0"></span>Literatur:

- Amphibien/Erdkröte
- J. P. Collins, M. L. Crump, 2009, **Extinction in Our Times, Global Amphibian Decline**, Oxford Press
- A.Hoffmann, 2015**: Ausstiegshilfen für Amphibien im Klärwerk**, Wasser 11, ZUP Nr.81, Juli 2015
- A.Maletzky, A.Gieger, M.Kyek, 2016**: Verbreitung, Biologie und Schutz der Erdkröte**, Verlag Chimaira
- R.Günther, Ed., 2009, **Die Amphibien und Reptilien Deutschlands**, Spektrum Akademischer Verlag
- A. Meyer, S. Zumbach, B. Schmidt, J.- C. Monney, 2009, **Auf Schlangenspuren und Krötenpfaden, Amphibien und Reptilien der Schweiz**, Haupt Verlag
- F. Mutschmann, 2010, **Erkrankungen der Amphibien**, Enke Verlag

### GRASS GIS

- M.Neteler, H.Mitasova, 2008: **Open Source GIS, A GRASS GIS Approach**, 3rd Edition
- **Delay**
- N.Freeman, T. McCartney, 2014: **Getting started with GIS using QGIS**, Createspace independent publishing platform
- K. Menke, R. Smith; L. Pirelli, J. Van Hoesen, 2015: **Mastering QGIS**, PACKT Pub.
- K. Menke, 2016, **Discover QGIS**, locatepress

### <span id="page-18-0"></span>Anhang 1

Projektperimeter

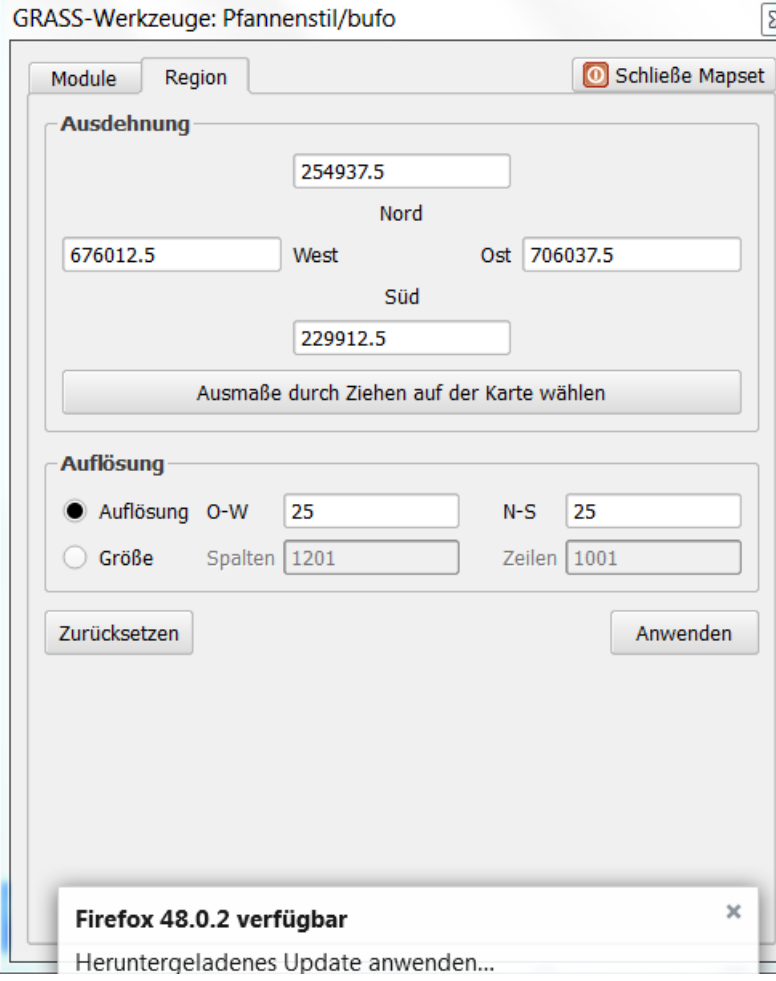

### <span id="page-19-0"></span>Anhang 2

Prozessmodell: Datenimport/Selektion in QGIS

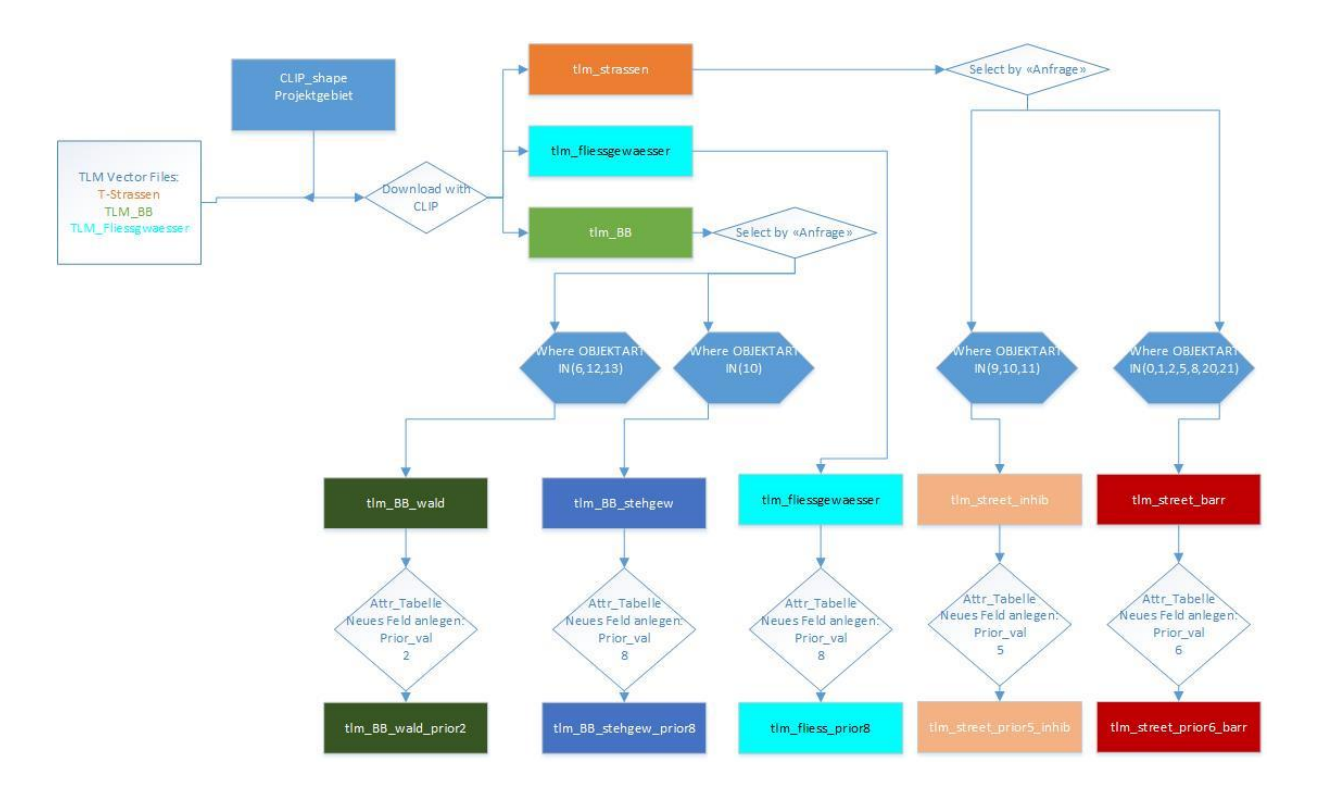

CAS GIS 2016/17 **Projektarbeit** Projektarbeit Amphibien & Abwasser

### <span id="page-20-0"></span>Anhang 3

Prozessmodell : Import & Rasterung in GRASS-GIS

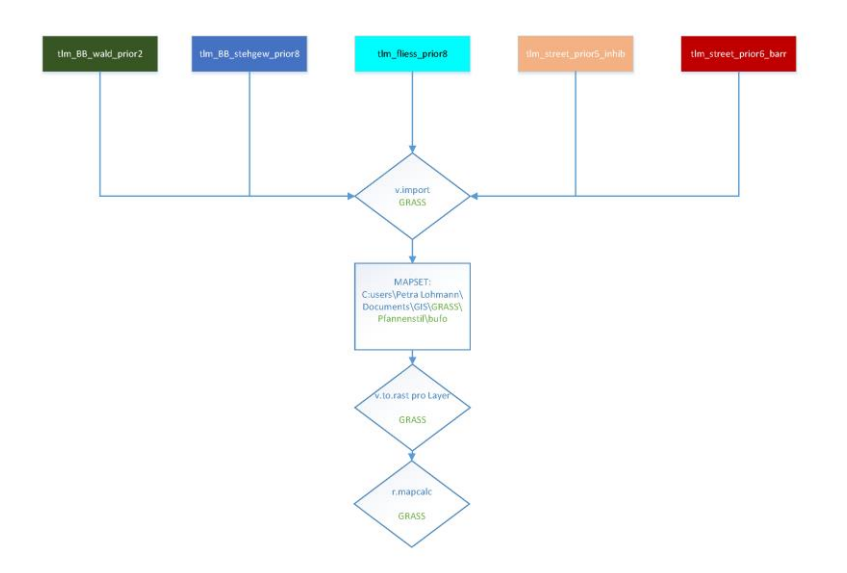

### <span id="page-21-0"></span>Anhang 4

Prozessmodell: "r.cost" in GRASS GIS

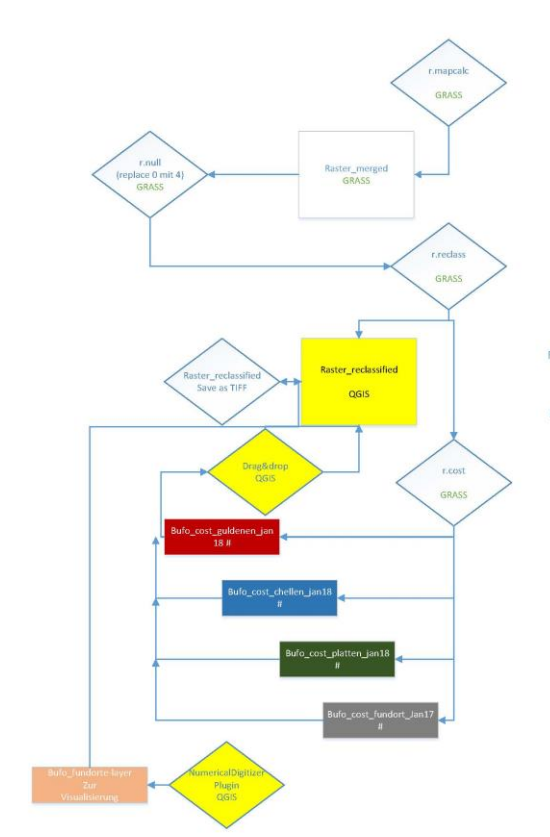

 $8=1$ <br>6=20<br>5=6<br>2=3<br>2=3<br>0=4 Gewässer<br>Strasse Barrien<br>Strasse Bremse<br>Wald<br>Rest

Die im GRASS en Die im GRASS erstellten<br>Raster-Layers können im<br>QGIS Browser Fenster<br>aufgesucht und durch<br>drag&drop ins Projekt-<br>Fenster gezogen werden

Input layer ist<br>bufo\_rast\_merge\_reclass<br>Start = koordinaten der<br>fundorte<br>A) alle 3 gemeinsam<br>B) jeder einzeln

state der einzelennis<br>
State der einzelennischen<br>
Forskt, Vektordate instander einzelennischen<br>
und in GRASS als GRASS-<br>
vektorfager importiert<br>
Bei Optionen Kn**ight's move**<br>
ankreuzen und **max cost** mit<br>
well Basistrater=

Es ist absolut wichtig die<br>
«QGIS-Version mit GRASS»<br>
zu öffnen!!! Auf der<br>
normalen QGIS Oberfläche<br>
kann man mit GRASS-Layers<br>
nicht arbeiten!!!

x. Bewegungs\_Radius<br>der Erdkröte

#= Rasterlayer